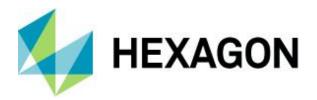

# **Geospatial Portal 2022**

**Product Description** 

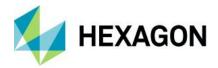

# **Contents**

| Product Summary                                      | 4  |
|------------------------------------------------------|----|
| Geospatial Portal Classic Layout                     | 4  |
| Main Functions                                       | 4  |
| Map Tools and Navigation                             | 9  |
| Map Layers and Content                               | 10 |
| Connecting to and Managing Data Sources              | 13 |
| Search for Dataset or Service Metadata               | 15 |
| Search for Geographic Names                          | 16 |
| Edit Underlying WFS-T or PSS Service Resource        | 17 |
| Attribute Data                                       | 17 |
| Mobile Devices                                       | 18 |
| Support for Business Workflows                       | 19 |
| Create a Personal Storage Service (PSS)              | 21 |
| Administer Instances with the Administration Console | 21 |
| Support User Registration and Login                  | 21 |
| User-Defined Settings                                | 21 |
| Easily Accessible Multilingual Layouts               | 22 |
| Follow OGC Specifications                            | 23 |
| Cloud Deployment                                     | 24 |
| Geospatial Portal Consumer Layout                    | 24 |
| Key Features                                         |    |
| Display and Navigate Map Compositions                | 25 |
| Feature Information                                  | 26 |
| Measurements in Geospatial Portal – Consumer         | 27 |
| Information Bar in Geospatial Portal – Consumer      | 28 |
| Easy Printing                                        | 28 |
| Integration with Google Map Services                 | 29 |
| Two Consumer Portal Layouts                          | 30 |
| Share Map                                            | 30 |

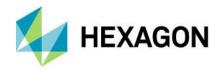

| Search                                                | 31               |
|-------------------------------------------------------|------------------|
| 3D Display                                            | 31               |
| Display Extruded Data in Geospatial Portal – Consumer | 32               |
| Dedicated Mobile App for Geospatial Portal – Consumer | 32               |
| Auto Optimalization of Consumer Portal Layout         | 33               |
| WAI Design                                            | 33               |
| Geospatial Portal Features for ERDAS APOLLO           | 34               |
| Connect to ERDAS APOLLO                               | 34               |
| Search ERDAS APOLLO Catalog                           | 34               |
| Consume ERDAS APOLLO Data                             | 34               |
| Execute Processes Over the Web                        | 35               |
| Vector Web Service Workflow                           | 36               |
| Contact Us Error! Bookma                              | ark not defined. |
| About Hovedon                                         | 27               |

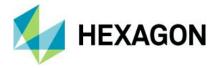

### **Product Summary**

Geospatial Portal – Classic is a full-featured, configurable, and customizable thin-client application that can be used for finding, viewing, querying, analyzing, and consuming geospatial data published by Hexagon products or other standards-based web services. Because Geospatial Portal is installed and configured on a web application server, it can be accessed by multiple users via web browsers.

Multiple data sources can be integrated into an easily navigated single map view. The Geospatial Portal ensures smooth browsing through intuitive navigation controls and technical advances, such as asynchronous communication, that ensures panning and zooming are not interrupted by having to wait for servers to respond. The client's utility is enhanced by additional tools such as measuring area and distance, controlling the appearance of individual map layers, and saving and recalling the current map context.

Geospatial Portal – Classic supports all the web services and open standards required for modern Spatial Data Infrastructure (SDI) client applications. This client solution provides International Standards Organization (ISO)/Open Geospatial Consortium (OGC) standards compliance. Geospatial Portal also offers advanced functionality, including GeoRSS, coordinate transformation (CT) capability, connection to ERDAS® APOLLO, Transactional Web Feature Service (WFS-T) service-based features editing, and ad-hoc dynamic analyses over Web Feature Service (WFS) or GeoMedia® WebMap Publishing Service (WMPS).

Cutting-edge myVR technology brings rich 3D visualization via WebGL. Geospatial Portal – Classic displays the world as it is by adapting standard raster services to the elevation model and by handling dedicated 3D data sources. Moreover, the portal offers extrusion and display of vector data within the 3D world, including underground features positioned below the globe sphere, and a first-person perspective view.

In addition to the professional-level rich internet application, Geospatial Portal includes a simplified and user-friendly entry-level layout aimed at non-professional consumers of geospatial data. Optimized for performance and user experience, Geospatial Portal – Consumer layout takes advantage of the most up-to-date web technologies and standards.

Geospatial Portal – Consumer layout can be easily accessed on mobile devices using either a web browser or the GeoMedia WebMap Mobile application. GeoMedia WebMap Mobile runs on Android, iOS, and Windows mobile platforms and is available for free download from Google Play, the AppStore, and the Microsoft store.

Click on a link below for quick navigation:

Geospatial Portal Classic Layout

Geospatial Portal Consumer Layout

Geospatial Portal Features for ERDAS APOLLO

# **Geospatial Portal Classic Layout**

#### Main Functions

- Navigate maps easily via intuitive mouse control
- View 2D maps and content from:
  - Web Map Service (WMS) 1.1.1 and 1.3.0
  - Web Map Tile Service (WMTS) 1.0.0
  - GeoMedia WebMap Publisher Service (WMPS)

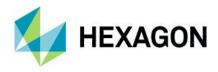

- Google Maps™ and Bing® Maps
- OpenStreetMap
- ERDAS APOLLO
- GeoRSS feeds

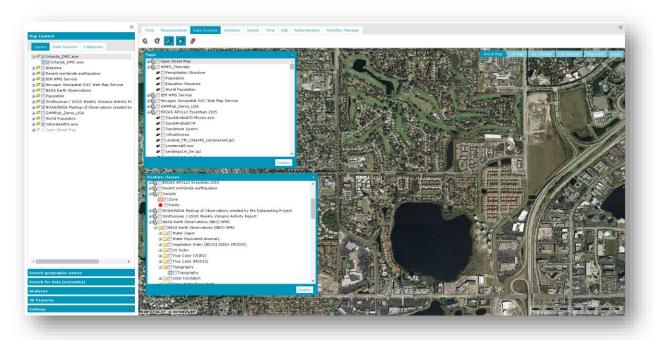

#### 3D display

- Take advantage of advanced myVR technology
- Display data and services:
  - Base map display
  - WMS and WMTS display
  - ERDAS APOLLO services
  - GeoMedia WebMap Publisher Service (WMPS), including dynamic analyses over WMPS
  - 3D Tiles (prepared based on GeoTIFF using mTransformer)
  - 3D Objects (prepared based on OBJ, 3DS, KMZ using mTransformer)

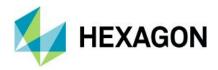

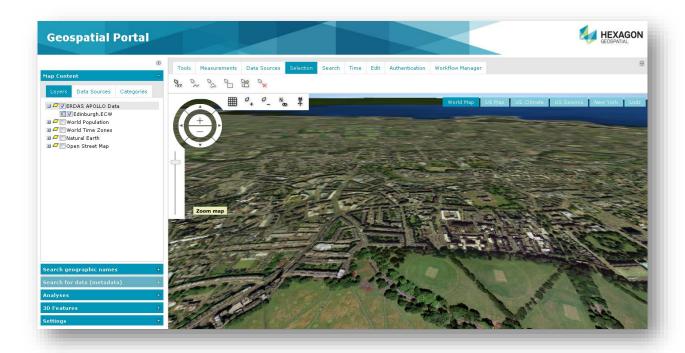

- Display vector data from GeoMedia WebMap WFS service
- Extrude 2-dimensional vector data to rapidly build 3D scenes

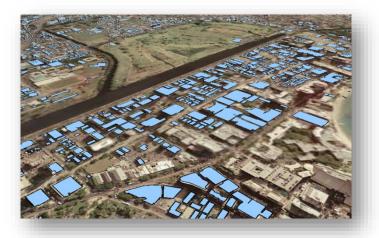

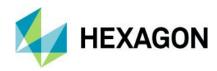

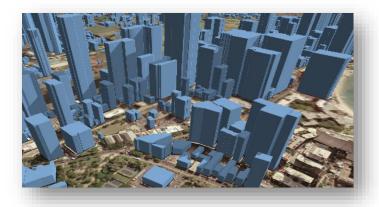

Display underground features, both 3D Objects and WFS vector features

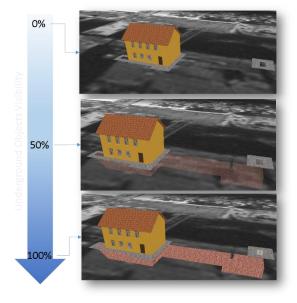

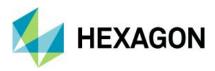

• Perform sunlight analysis

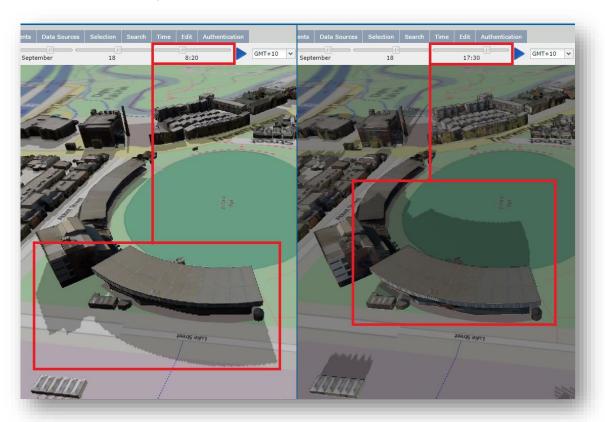

Display First Person Perspective to explore 3D scenes

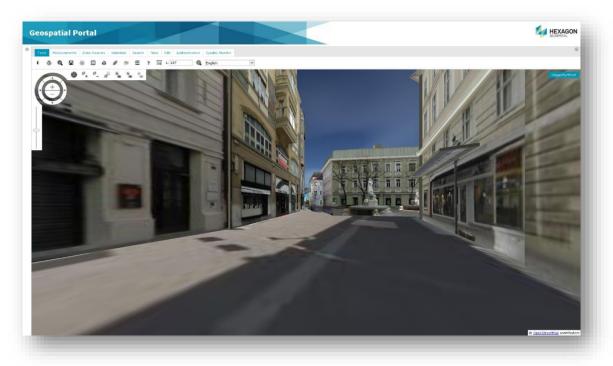

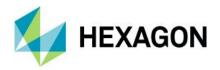

Connect to the web services for discovery, view, download, and coordinate transformation.

- Query data sources:
  - WFS services, both WFS 1.1 and WFS 2.0 (ISO 19142)
    - Use Filter encoding (ISO 19143 supported)
  - GeoMedia WebMap Publisher Service (WMPS)
  - · Catalog Service for the Web (CSW) services for datasets, datasets series, and services metadata
    - Retrieve information from catalog services (CSW 2.0.2 ISO AP 1.0)
- Create and edit vector data stored in a user-defined service (Personal Storage Service) as well as accessed via WFS-T service
- Search for information:
  - Addresses based on OpenLS (Open Location Service) or LUWS (Location Utility Web Service)
  - Geographic names using the Gazetteer Service (WFSG)
- Transform coordinates online using Web Coverage Tiling Service (WCTS) and WPS-CT support
- Run Geospatial Portal on mobile devices:
  - Using mobile web browser (Geospatial Portal will automatically run in a dedicated mobile layout)
  - Using mobile application for Android, iOS, and Windows OS mobile devices (Consumer layout)
- Create and manage user profiles:
  - Store user maps and workspaces
  - Manage user maps and workspaces
  - Save map context according to OGC Web Map Context (WMC) standard

#### Map Tools and Navigation

- Navigate the map using a mouse or the Navigation Control
- Read coordinates over mouse position
- Change map scale using the Scale Bar
- Position map view using the Overview window

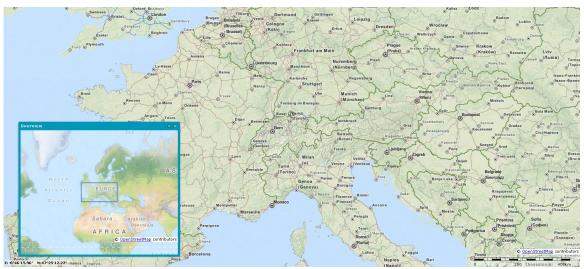

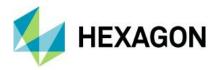

- Select features on the map by point, line, or area
- · Get point coordinates
- Measure distance and area

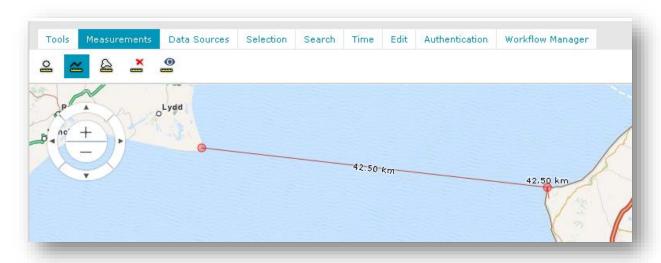

- Print simple map
  - Select format, page size, template, scale, DPI, and orientation for print job
    - Supports portrait and landscape templates
    - Title and other textual fields on the printout are configurable
    - Relocate the effective printout area by mouse move
- Quick map printing using the standard browser print facilities
- · Display Feature information at selected point
- Share link to a specific map view
- Dynamic object view for vector features

#### Map Layers and Content

- Manage layers, components, and content displayed on the map
- Map Window displays all the layers that make up the map
- Manage Map Content
  - Group data layers by source/data providers
  - Arrange available layers into categories
  - Drag and drop to change the order of layers on the map
  - Assign custom layer graphics with WMS services
  - Check box to toggle layer visibility
  - Click the context menu to access more options available for single layers and/or services

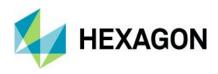

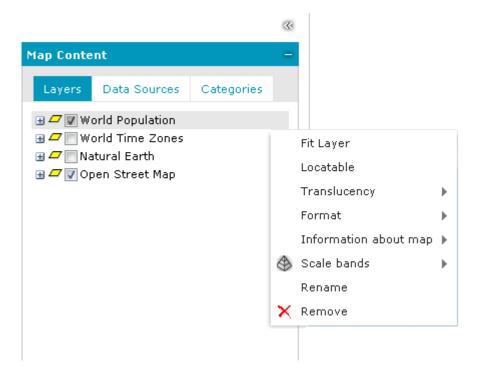

- Define layer styles (styling capabilities dependent upon individual third-party services)
- Attribute-based symbology based on:
  - Unique value
  - Range thematic
  - User-defined
- Quick thematic legend creation with automatic classification and color assignment

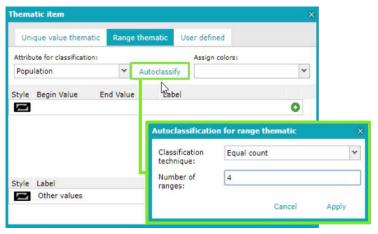

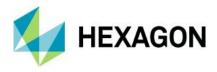

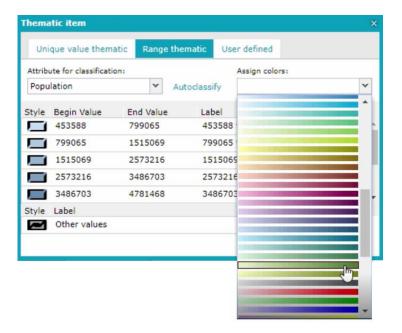

- Define layer properties such as display mode, locatability, translucency, format, etc.
- Define a pattern fill for area geometry

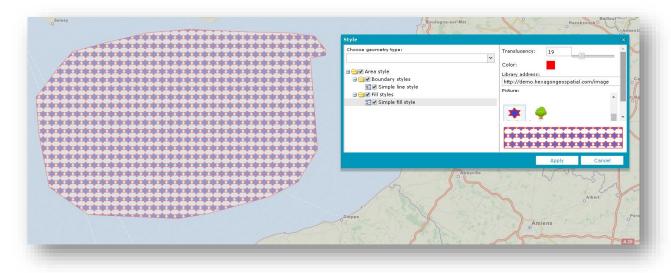

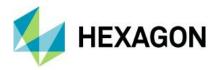

Set graphic for point geometry type

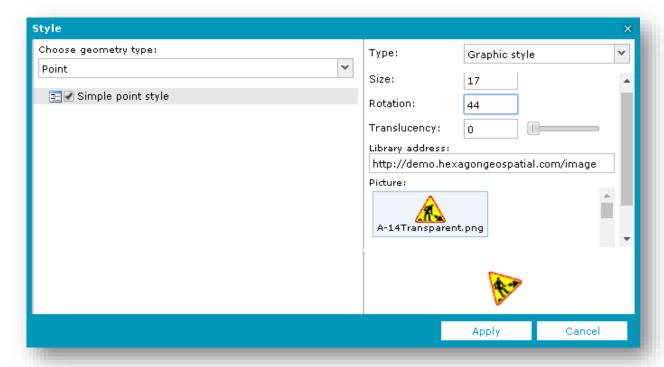

- Display and edit labels, including label rotation, for WFS services
- Filter layers:
  - Filter display of vector data from data sources such as WMPS and WFS
  - Filter can be set separately for each feature class layer
  - Objects can be filtered in the map window using available attributes
- Set scale bands for each layer in the map
- Add predefined scales
- Save and reuse user maps and workspaces within a configuration
- Manage and configure map contexts (WMC), including export and import

#### Connecting to and Managing Data Sources

Geospatial Portal – Classic offers numerous service connectors that let you consume data and functionality delivered by web services.

- Use administrator-defined connections to a service, modify them, or add your own
- · Connect to web services asynchronously
- View all services currently connected to and available in the Geospatial Portal

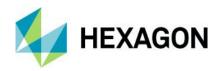

|          | ta Sources                                                                                |                                                                                                    |
|----------|-------------------------------------------------------------------------------------------|----------------------------------------------------------------------------------------------------|
|          | Name ▼                                                                                    | URL                                                                                                    |
| Ξ        | CSW (1)                                                                                   |                                                                                                    |
|          | Hexagon OGC Catalog Service<br>for the Web                                                | http://demo.hexagongeospatial.com/CSW/Service.svc/g                                                                                                    |
|          | GeoRSS (1)                                                                                |                                                                                                    |
|          | Recent worldwide earthquakes                                                              | http://www.bgs.ac.uk/feeds/SchoolSeismology.xml                                                                                                    |
|          | Open Street Map (1)                                                                       |                                                                                                    |
|          | Open Street Map                                                                           | http://otile{1,2,3}.mqcdn.com/tiles/1.0.0/osm                                                                                                    |
| Ξ        | Personal (3)                                                                              |                                                                                                    |
|          | User dedicated PSS<br>(Administrator)                                                     |                                                                                                    |
|          | Traffic                                                                                   |                                                                                                    |
|          | Sample                                                                                    |                                                                                                    |
| Ξ        | Print Service (1)                                                                         |                                                                                                    |
|          | http://demo.hexagongeospatial                                                             | http://demo.hexagongeospatial.com/printservice/portalp                                                                                                    |
| ∃        | WFS (4)                                                                                   |                                                                                                    |
| H        | Trees                                                                                     | http://demo.hexagongeospatial.com/WFST_Trees/servic                                                                                                    |
| H        | New York Buildings                                                                        | http://demo.hexagongeospatial.com/DemoBuildingsNY/S                                                                                                    |
|          | Modernization Areas                                                                       | http://demo.hexagongeospatial.com/WFST_Area/service                                                                                                    |
| Ħ        | 11000111120110111111000                                                                   | http://demoinexagongeospatian.com/wrs1_Area/service                                                                                                    |
| ±        | Lodz Buildings                                                                            | http://demo.hexagongeospatial.com/DemoBuildingsLodz                                                                                                    |
| <u>+</u> |                                                                                           |                                                                                                    |
| <u>+</u> | Lodz Buildings                                                                            |                                                                                                    |
| ±        | Lodz Buildings<br>WFS-G (1)                                                               | http://demo.hexagongeospatial.com/DemoBuildingsLodz                                                                                                    |
| ±        | Lodz Buildings  WFS-G (1)  GEONAMES                                                       | http://demo.hexagongeospatial.com/DemoBuildingsLodz                                                                                                    |
| ±        | Lodz Buildings  WFS-G (1)  GEONAMES  WMS (2)                                              | http://demo.hexagongeospatial.com/DemoBuildingsLodz http://demo.hexagongeospatial.com/WFSG_GEONAMES http://mesonet.agron.iastate.edu/cgi-                         |
| +        | Lodz Buildings  WFS-G (1)  GEONAMES  WMS (2)  IEM WMS Service  Hexagon Geospatial OGC Web | http://demo.hexagongeospatial.com/DemoBuildingsLodz http://demo.hexagongeospatial.com/WFSG_GEONAMES http://mesonet.agron.iastate.edu/cgi-bin/wms/nexrad/n0r-t.cgi |

#### Supported services include:

- Authenticated web services
- WMS Time parameter

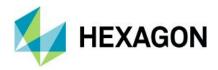

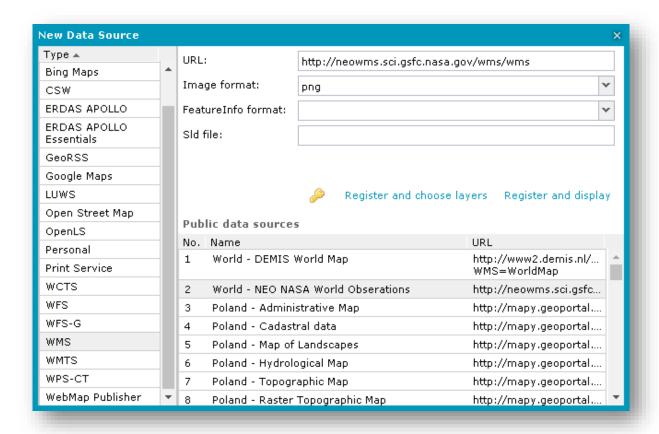

The lists of available service types and predefined services can be configured using the Administration Console.

#### Search for Dataset or Service Metadata

Geospatial Portal – Classic lets you connect to OGC Catalog Service for the Web (CSW) and search for metadata available in a catalog or federated catalogs. Icons designate what type of data is displayed, including for series, service, or dataset.

- Add service to map and center map on selected metadata (requires the web service metadata to provide this
  information)
- Obtain detailed information about discovered metadata
- Search metadata using multiple parameters
- Visualize the range for found metadata on the map

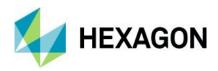

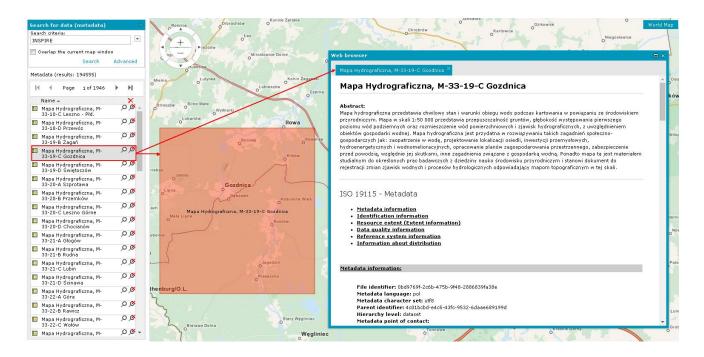

#### Search for Geographic Names

Connect to WFS-G (Gazetteer) service or services to search geographic objects such as cities, regions, and points of interest. See information and the location in the map window for each search result.

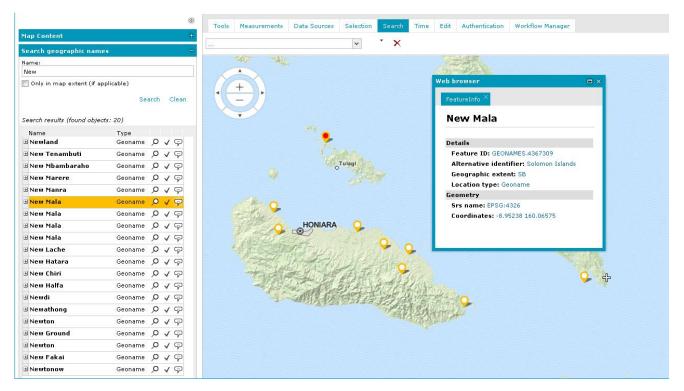

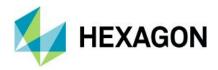

#### Edit Underlying WFS-T or PSS Service Resource

- · Add features to feature classes
- Edit, move, continue, and remove geometry
- Insert text on the map at any angle
- · Remove selected features from the database
- Snap functionality
- · Markers and annotation layers, including add, edit, and delete
- Work with WFS-T or Personal Storage Service (PSS), depending on the need

#### Attribute Data

Display feature classes and attribute values for selected data sources (for example, WMPS, WFS, or PSS)

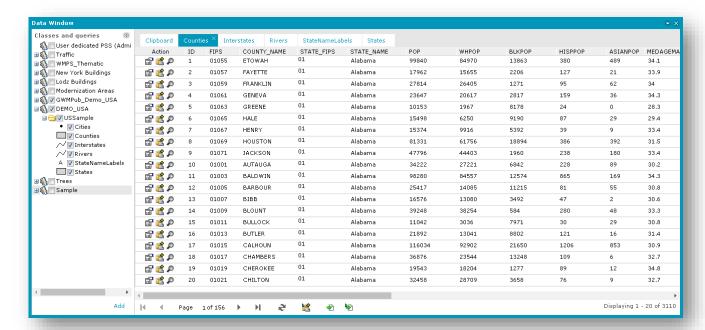

- Data is presented in tabular form
  - Data Window can contain many tabs with displayed data
  - Data for one feature class is presented on a single tab
  - · Data view allows sorting, hiding columns, changing column size and order
- Selecting records in the Data Window automatically highlights the corresponding objects on the map
- · Export all or selected features to CSV file

#### **Analysis**

Perform a series of attribute or spatial queries on data from selected sources. Set spatial filters or create a buffer. Geospatial Portal uses capabilities of underlying services to enable available query criteria and operations. Query definitions are saved in the Legend and can be reused or modified at any time. Updates to queries are instantaneously updated in the map and data windows.

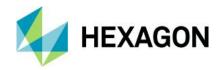

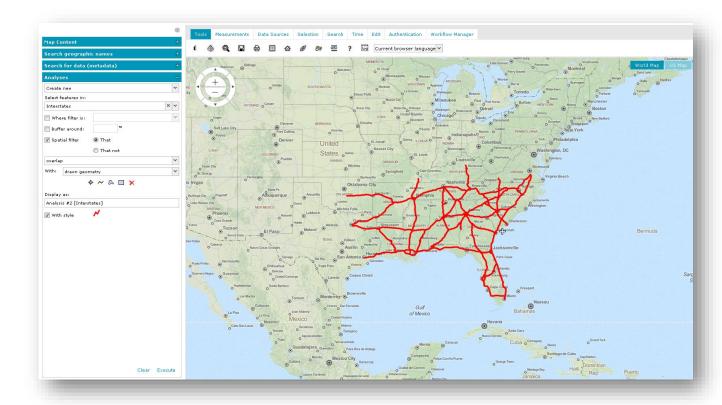

#### **Mobile Devices**

Geospatial Portal automatically displays a simplified interface, in either landscape or portrait orientation, when viewed on a mobile device.

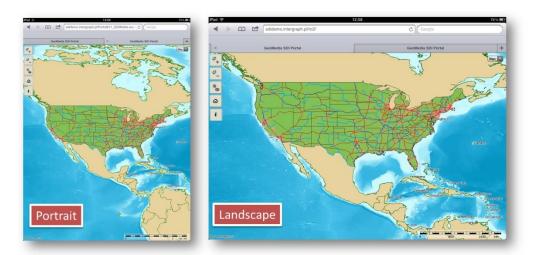

#### On mobile devices, you can:

- Display, zoom, and switch predefined maps
- Show feature attributes (GetFeatureInfo)
- Maintain a list of pre-defined maps

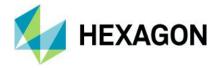

- · Access the Scale Bar
- Center the map based on device localization capabilities (GPS, A-GPS)
- Use your finger to scroll the map

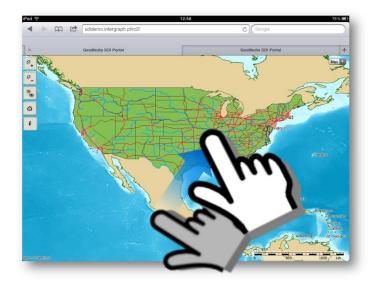

- · Change map scale with zoom buttons or with device-specific gestures, such as pinching the screen
- Find your location on the map

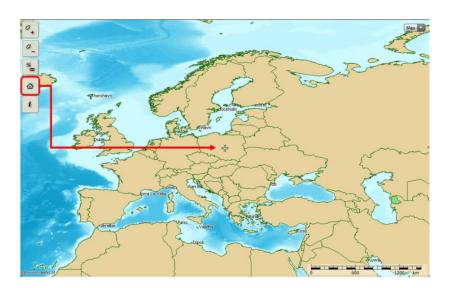

#### Support for Business Workflows

When deployed with Hexagon's Workflow Manager, Geospatial Portal can be used to automate and organize the typical workflows of government agencies, utilities companies, and enterprise users.

- Run pre-configured workflows with the Workflow Manager
- Combine map-based operations with the steps of business workflows, including map navigation
- · Display, edit, and select features and attributes

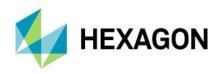

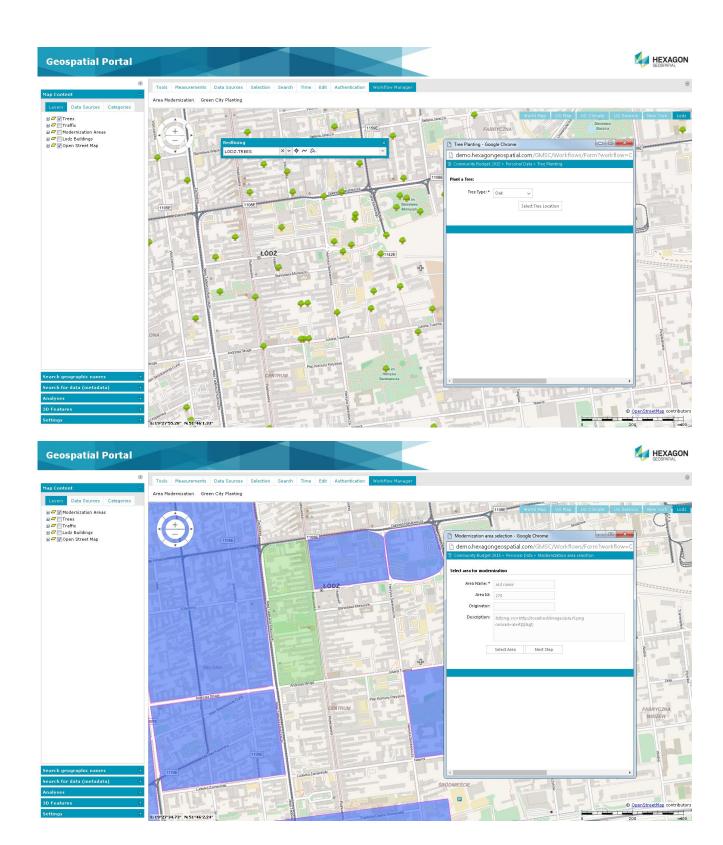

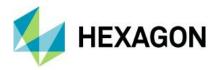

Workflows can be easily configured and launched from the Geospatial Portal interface. Administration Console lets you add new icons that represent the workflows.

#### Create a Personal Storage Service (PSS)

Personal Storage Service lets you create a local service in the session into which you collect vector data. You can create feature classes, define attributes, add features, add and edit attribute values, and display vector data served by a service in the map and data windows.

#### Administer Instances with the Administration Console

A web-based Administration Console provides the means for creating and configuring all aspects of serverside engines, web services, and web applications in a single place. Portal instances (portal applications available under a given web address) can be created, configured, and removed. For each portal instance, the following features can be configured:

- Banner image
- Application title (multilingual)
- · Existence and order of interface icons available to end users
- Service types available to end users
- Predefined services
- · An initial default workspace, including all pre-configured services
- Color theme
- Appearance and behavior of map variants

#### Support User Registration and Login

Geospatial Portal provides functionality for user registration and login. Registered users have their own profiles (folders on the server) that store user maps.

#### **User-Defined Settings**

Options in the settings tab let you:

- Change the coordinate system
  - Administrator pre-defines the list of available coordinate systems
  - Map ranges are recalculated when coordinate system is changed

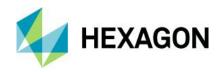

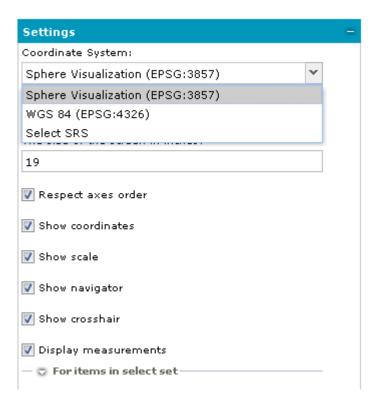

- Change screen size
- Toggle on/off:
  - Axes order
  - Coordinates visibility
  - Scale bar visibility
  - Navigator visibility
  - · Cross-hair indicating map center
- Customize the view in the browser window, such as hiding elements of Geospatial Portal to give you more map window area

#### Easily Accessible Multilingual Layouts

- Select language from a dropdown list (if available, Geospatial Portal automatically starts in the default user's web browser language).
- LTR (left to right) and RTL (right to left) languages are supported. Geospatial Portal layouts adapts to the currently chosen language automatically. The display of the controls for the layout is changed, and the text is aligned to the right or left.

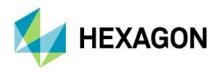

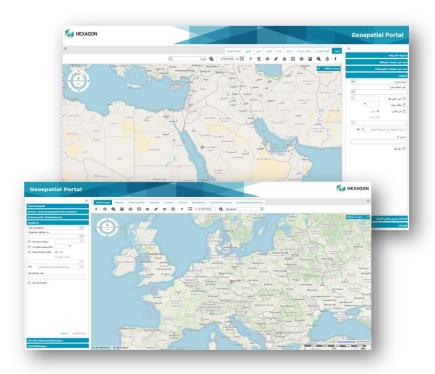

- Adjust font size. Three font sizes are available. Adjust the font size by pressing one dedicated button.
- High contrast mode. Designed in accordance with W3C Web Accessibility Initiative (WAI) guidelines and standards, the high contrast mode is very useful to people with disabilities.

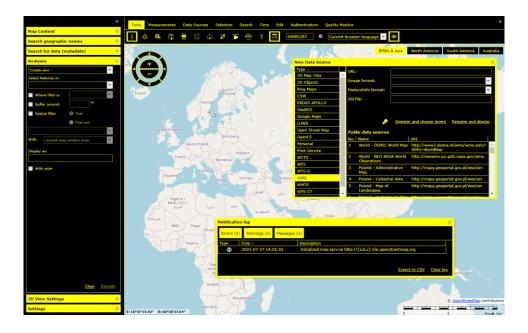

#### Follow OGC Specifications

Geospatial Portal works in accordance with OGC discovery, view, download, and transformation services. It supports the following OGC/ISO specifications:

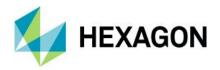

- WMS 1.1.1, 1.3.0 [time dimension]
- WMTS 1.0.0
- WFS 1.1.0, 2.0.0
- WFS(T) 1.1.0, 2.0.0
- WFS(G) 1.0
- CSW 2.0.2, ISO AP 1.0
- WCTS 0.3.0
- OpenLS [OLS] 1.1
- WMC 1.1
- GeoRSS
- FE 1.1.0, 2.0.0
- GML 3.2.1

#### Cloud Deployment

All Geospatial server products can be deployed in the cloud (via Amazon EC2).

# **Geospatial Portal Consumer Layout**

Geospatial Portal – Consumer layout is a simplified, user-friendly, entry-level layout for non-professional consumers of geospatial data. You can use maps for discovery and visualization with minimal effort. Optimized for performance and user experience, Geospatial Portal – Consumer takes advantage of the most up-to-date web technologies and standards.

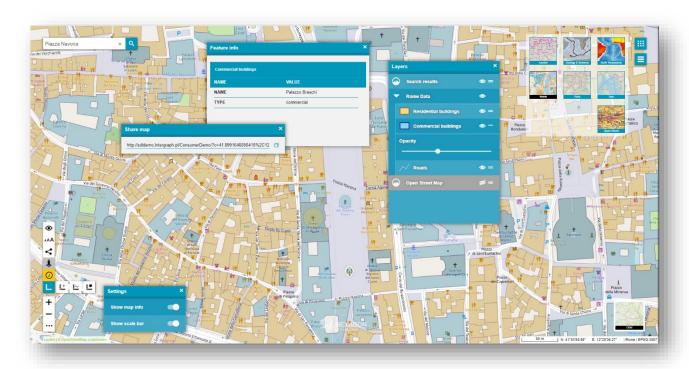

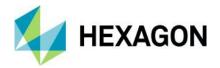

Geospatial Portal – Consumer provides smooth and intuitive navigation on ubiquitous touchscreens. The technology framework behind Geospatial Portal – Consumer, including CSS3 and HTML5, remains consistent across the broader Hexagon mobile story, which is crucial to homogeneity of configuration and deployment.

Geospatial Portal – Consumer offers a high level of usability across desktops, laptops, tablets, and mobile phones — anywhere modern web browsers are supported.

Configuration of Geospatial Portal – Consumer is done via the web-based Administration Console. Both preconfigured maps and search sources can be easily configured without any need for programming. Direct access to Oracle® and support for GeoMedia data warehouses make the search easy to configure and very powerful.

#### **Key Features**

#### Display and Navigate Map Compositions

Geospatial Portal – Consumer displays both raster datasets published through WMS, WMPS, or WMTS services and vector feature classes published through WFS. WFS service is offered in GeoMedia WebMap.

Users can define several map compositions and smoothly switch between a set of pre-configured maps. The active map composition is highlighted in Geospatial Portal – Consumer.

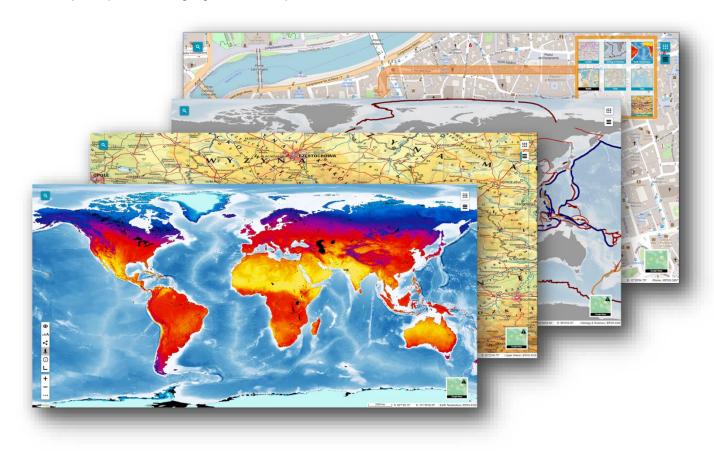

In the menu, available layers are listed, grouped under the name of the service the layers come from. Users can change the layer order within the group by dragging and dropping an individual layer, switch a layer on or off, or modify a layer's opacity for optimal map display.

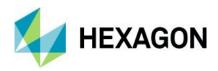

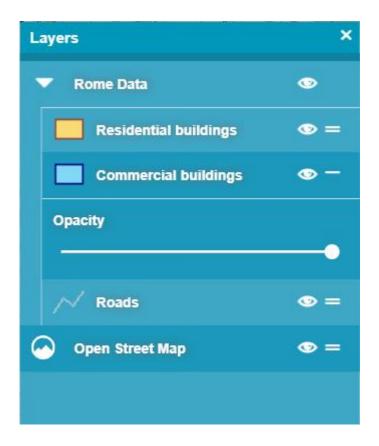

#### **Feature Information**

The Feature Info dialog in Geospatial Portal – Consumer layout displays information about features portrayed on the map.

When using the Feature Info dialog in Geospatial Portal – Consumer, the tooltip showing available layers for the feature area appears. After selecting the layer, the Feature Info dialog opens immediately. Because the Feature Info dialog is floating (not modal), users can keep it open continuously while simultaneously navigating map layers, performing measurements, and so forth.

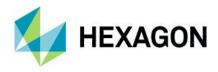

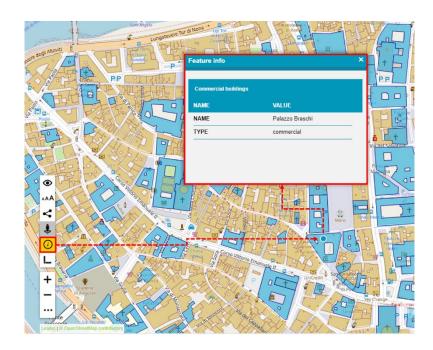

#### Measurements in Geospatial Portal - Consumer

Users can perform basic measurements, such as gathering point coordinates or calculating the distance between two locations. Measurement tools – Measure Point, Measure Line, and Measure Area – are accessible by clicking the Measurement button in the left toolbox.

The measurement results are displayed the map over the measured feature.

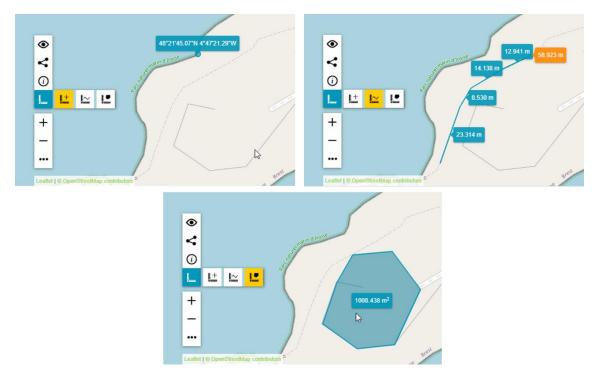

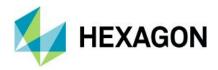

#### Information Bar in Geospatial Portal – Consumer

The Information Bar provides geographic information for the current cursor position in a map window. Displayed in the bottom right corner in the application, the Information Bar shows:

- Geographic latitude and longitude
- Name of the active Map Composition
- Coordinate system EPSG code of the current map

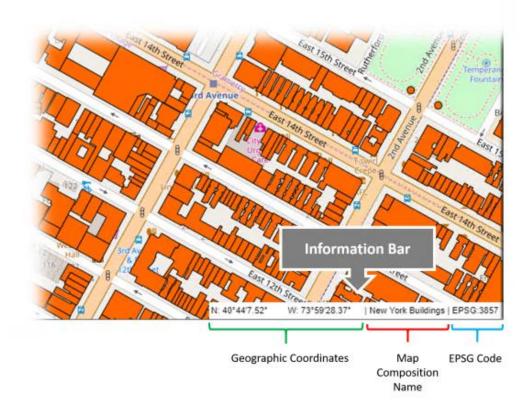

#### **Easy Printing**

Maps can be printed using the standard browser print facilities. Use the Ctrl+P keyboard combination to quickly print the map currently displayed in Geospatial Portal – Consumer layout.

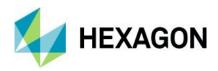

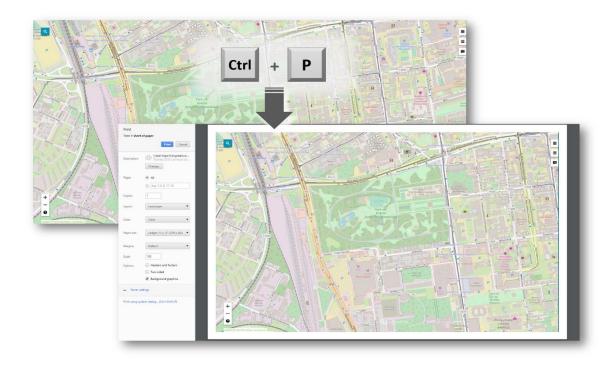

#### Integration with Google Map Services

It is possible to view Google Maps and explore Google Street View in Geospatial Portal – Consumer layout. The Google Maps layer configured with Consumer Portal can be used as a base map and/or a standard layer added to the legend. Users (for both base map and standard layer) can choose the map type: roadmap, hybrid, traffic, satellite, or terrain.

Exploring the Google Street View in Consumer layout is intuitive and uses well-known Google Street View native functionality. The Google Street View mode is available in a floating and resizable pop-up window. The marker on the map shows your location and view direction and follows the position when you move in the Street View.

With integrated Google Search service, Consumer Portal users can search a POI or address by using the standard Consumer Portal search control. Pins with the locations of searched objects appear on the map.

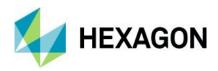

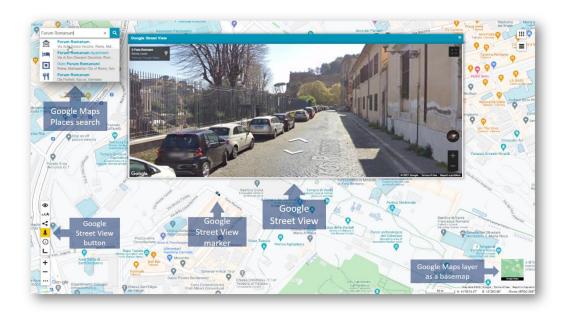

#### Two Consumer Portal Layouts

- Window (default):
  - All windows are modal and floating
  - All windows are resizable.
  - The position of the floating windows is retained
- Panel
  - Settings and Layers dialogs are displayed in the sidebar panel

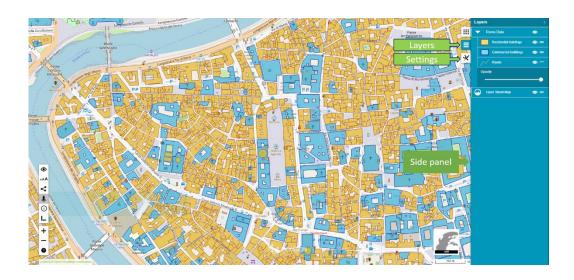

#### Share Map

Copy the URL and share the current map composition. A shared map preserves all its properties, including:

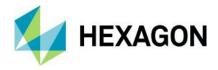

- Current map composition
- Layer settings
- The selected base map
- The map range and scale

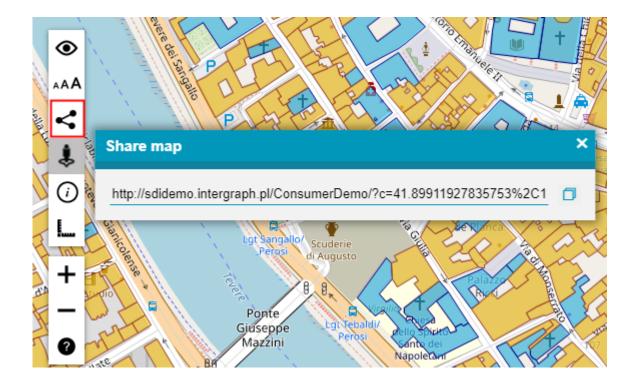

#### Search

POI and Addresses – search for interesting objects or addresses. The following search engines are supported:

- Google Search (requires registering of Google API Key)
- LUWS (Location Utility Web Service): uses geocoding to determine the position and address of an object (POI).
   With LUWS, users can search addresses, points of interest, cadastral data, or any defined geospatial objects.
   LUWS service is provided within the GeoMedia WebMap product.
- Oracle and WMPS database: define search in Administration Console by using the Search Configuration wizard.
- Coordinates The built-in coordinate search allows users to type coordinates in Decimal Degrees format (DD.dddd; e.g., 51.23456 21.78654) or Degrees, Minutes, Decimal Seconds (DMS; e.g., 51° 14' 4.42" N 21° 47' 11.54" E). The coordinate separator can be a space or comma. To determine the direction, you can provide cardinals or type a minus character for West and South (e.g., 34.23456S 61.78654W or -34.23456 -61.78654).

#### 3D Display

In addition to the traditional 2D map display in Geospatial Portal – Consumer, you can also view data in 3D. Geospatial Portal – Consumer displays a base map on a three-dimensional globe and renders other supported data sources where appropriate. With 3D objects being displayed in Geospatial Portal – Consumer, you can see how the shadows cast by objects at a given latitude and longitude are changing during the day and during the course of seasons throughout the year.

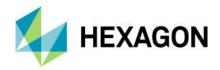

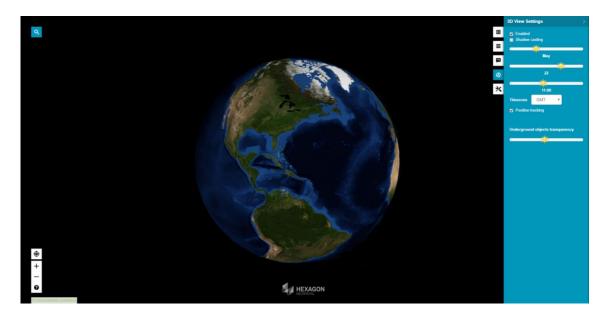

#### Display Extruded Data in Geospatial Portal – Consumer

In Geospatial Portal – Classic, users can extrude two-dimensional vector features and view them in 3D scenes. Now users can view 3D scenes with extruded features in Geospatial Portal – Consumer as well. The highlight style for selectable WFS objects is customizable.

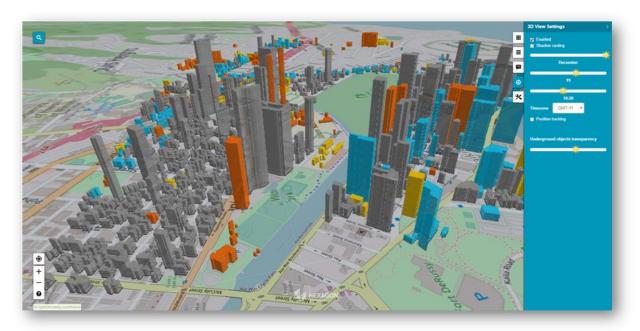

#### Dedicated Mobile App for Geospatial Portal – Consumer

Based on Hexagon's Mobile SDK, a touch-friendly GeoMedia WebMap Mobile application is available out of the box. The app displays 2D Consumer layout maps that can be accessed through either a URL or QR Code. The app is available for iOS, Android, and Windows mobile platforms.

Features include:

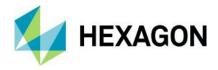

- Display pre-defined maps
- Turn on/off layers, change opacity for a specific layer
- Locate yourself on the map
- · Search features on the map
- Retrieve selected feature information
- Use QR Code reader to scan QR Codes associated with Consumer layout to access the map
- Support for operating systems (both tablets and smartphones):
  - iOS, version 12 or later
  - Android, version 5 or later
  - Windows, version 10

#### Auto Optimalization of Consumer Portal Layout

Consumer Portal layout is automatically optimized to the web browser in which it is launched. The GUI elements adapt to the screen size and layout (e.g., the base map switcher or map info bar is displayed horizontally or vertically). The thumbnail size also changes slightly also if needed. Consumer Portal detects web browser type (mobile and desktop). Since using the new Window layout on mobile devices may be a bit uncomfortable for users, the Panel layout is always applied when Consumer Portal is displayed on mobile devices, even if the new Window layout is set for given instance in Administration Console.

#### WAI Design

- High contrast mode. Designed in accordance with W3C Web Accessibility Initiative (WAI) guidelines and standards, the high contrast mode is very useful to people with disabilities.
- Adjustable font size. Three font sizes are available. Adjust the font size by pressing one dedicated button.

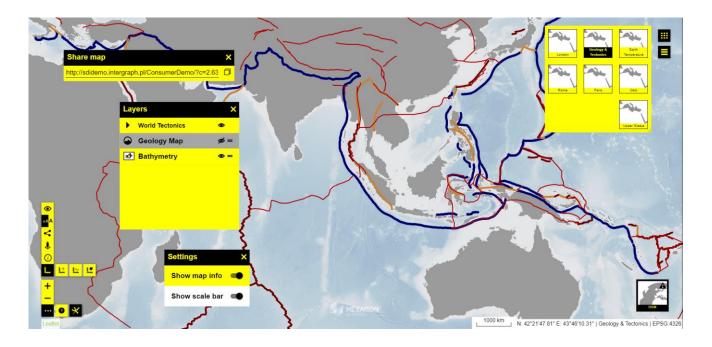

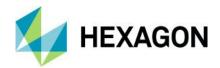

# Geospatial Portal Features for ERDAS APOLLO

The Geospatial Portal can be used as a thin client to connect to ERDAS APOLLO for core operations. Dedicated Geospatial Portal layouts enable the interface to access key ERDAS APOLLO functions.

#### Connect to ERDAS APOLLO

Consume ERDAS APOLLO services through Geospatial Portal interface.

- Connect to ERDAS APOLLO Advantage catalog
- Browse and search the catalog for metadata and datasets
- Visualize datasets on the map
- Download datasets
- Execute server-side geoprocessing (functionality available in ERDAS APOLLO Professional)

#### Search ERDAS APOLLO Catalog

The Geospatial Portal provides an interface for discovery of assets collected in the ERDAS APOLLO catalog.

- Browse ERDAS APOLLO catalog hierarchy and third-party services repository
- Search by object type, web availability, keywords, spatial footprint (box, point, line, polygon), and registration dates (registration, acquisition, temporal extent)
- Define a working geometry by drawing on the map or selecting a feature on the map, then apply a buffer to the selected geometry
- Discover raster, vector, terrain, LAS, video, web services, and business data
  - Display extents and points of interest on the map
  - · Customize display style according to user needs
  - Interactive search that displays items dynamically as you navigate the map
- View metadata
  - ERDAS APOLLO Index Metadata the whole set of coverage metadata for selected search results
  - ISO 19115 metadata using ISO 19139 XML encoding
  - Quickly select data of interest using result thumbnails and metadata

#### Consume ERDAS APOLLO Data

- Visualize data service layers on the maps
- Publish GeoRSS feed so it can be consumed by Geospatial Portal or any other RSS reader
- Download data, including:
  - Raster, vector, terrain, LAS, and business data (documents, movies, any electronic content)
  - Original files, ERDAS IMAGINE and Google formats
  - Open search results directly in Google Earth and ERDAS IMAGINE
  - Download data from given aggregates that intersect a given polygon
  - Utilize raster and terrain data in geoprocessing workflows

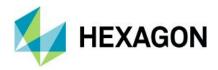

- · Clip, Zip, and Ship data
  - Select polygonal clip areas, search the catalog, and download multiple aggregates or individual datasets
    of gridded or LAS data
  - · Output options include output format, resolution, SRS, bands, and more
  - · Clip, Zip, and Ship subsets of LAS data
  - Select Classifications
  - Filter by Return value
  - Clip by Bounding Box or Polygon
  - Automatic mosaic of results when clipping across multiple LiDAR datasets to return one single LiDAR file
  - Output formats: GeoTIFF, IMG, NTF, ECW, JP2, LAS

ERDAS APOLLO Advantage maintains a large download job query, executes the job asynchronously, and provides email notification when the download jobs begin. Another email, containing a hyperlink to the download location, is sent when a job completes.

#### **Execute Processes Over the Web**

Create value-added data products via OGC Web Processing Service (WPS). Execute complex spatial models in a map area of interest, with no required knowledge of the process or data. Select, configure, and execute the processes remotely.

- Fully described processes
  - Process View displays all processes the user has the right to read and execute.
  - Process Description provides a detailed description of the model selected to execute.
  - Process Input displays all process arguments and allows you to configure them. It also:
    - Provides support for multiple data inputs
    - Provides configurable alpha-numeric and color input fields
    - · Provides default values for arguments
    - · Highlights required arguments
  - Input data search results:
    - Provide separate panels to display each imagery data input required to execute a process
    - Display imagery search results for the area the user is looking at in the map
    - Prompts the user to select valid input data to "load" as the process input
- Process monitoring
  - My Process View lists all processes the user has run and displays job metadata: when the process was run, which process was run, and its progress.
  - Process Arguments View displays all arguments used in the process run.
  - Process Output View lists each process output with metadata, thumbnail, extent, and the tools to visualize and download the processing results.
- Visualize and download process outputs
  - Add process outputs to the map as map layers.
  - Use any map and layer tools to manipulate the outputs.

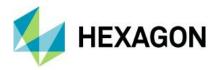

- · Configure layer opacity, visibility, and styling
- Zoom in, zoom out, and pan
- Measure distances and identify pixel values
- Generate a Web Map Context (WMC) for distribution of a user-created map
- Use the Clip, Zip, and Ship feature to download the process results.

#### Vector Web Service Workflow

Find, filter, and edit data.

- Create, edit, and update vector data geometry and attributes, with the use of WFS-T
- Find and select features (individual instances of vector data) and visualize their properties and attributes with a simple mouse click
- Find and filter vector data by defining a filter on spatial extent and alphanumeric properties

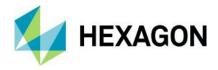

## **About Hexagon**

Hexagon is a global leader in digital reality solutions, combining sensor, software and autonomous technologies. We are putting data to work to boost efficiency, productivity, quality and safety across industrial, manufacturing, infrastructure, public sector, and mobility applications.

Our technologies are shaping production and people-related ecosystems to become increasingly connected and autonomous — ensuring a scalable, sustainable future.

Hexagon's Safety, Infrastructure & Geospatial division improves the performance, efficiency and resilience of vital services. Its Safety & Infrastructure solutions enable smart and safe cities. Its Geospatial software leverages the power of location intelligence.

Hexagon (Nasdaq Stockholm: HEXA B) has approximately 21,000 employees in 50 countries and net sales of approximately 3.8bn EUR. Learn more at hexagon.com and follow us @HexagonAB.